現在選択されているもの以外が選択されます。

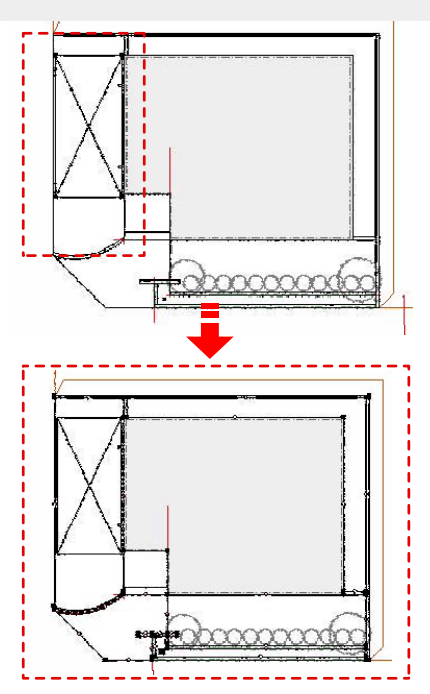

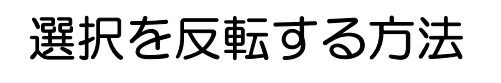

現在選択されているもの以外を選択する 方法です。

## 【どのような時に選択を反転にするか】

選択したい図形が選びにくい場合・選択し たい図形が多い場合に選択を反転にすると 便利です。

## 操作手順

1:選択したくない図形を選択します。

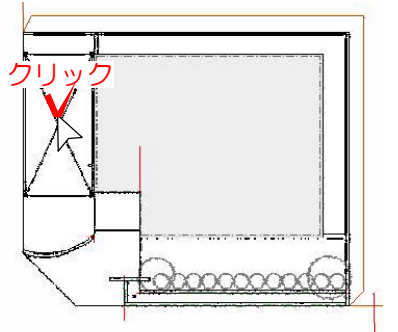

複数選択したい場合はシフトキーを押 しながら選択します。

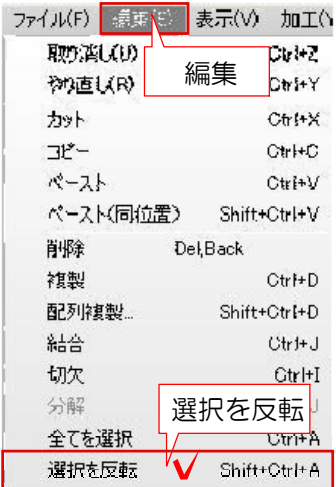

2:編集メニューから選択を反転をクリック します。

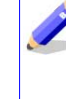

最初に選択した図形以外が 選択されるようになっています。